Ш

浅谈色彩管理系统 选自《印刷技术》 作者:张桂兰

cooccoccoccocco

我们已经进入了新的千年,新世纪是数字化、网络化、信息化的世界,甚至也是彩色 化的世界,作为传播信息的印刷媒体,不仅各类宣传广告、招贴画等是彩色的,现有的报 刊,如《精品购物指南》、《北京晨报》、《北京青年报》、《计算机世界》、《网络世 界》、《中国计算机用户》等等,都已经是彩色。彩色化已是大趋势,摆在我们面前的任 务是如何实现所见即所得,制作出精美的彩色印刷品,这也是我们追求的目标,为此我们 应该对色彩管理系统有一定的了解。

1、 为什么要进行色彩管理

在传统的印刷中,彩色制版是采用电子分色机完成的,由于电子分色机是封闭式的, 即从彩色扫描头输入到记录头输出是一次性完成的,因此不存在色彩管理问题,随着计算 机及外部设备的发展,出现了彩色桌面系统,通过扫描仪、摄像机等输入设备将图像输入 计算机,在计算机中录入文字,进行图像出理,图文混排等,再通过图文输出机输出,不 仅提高质量,而且使用方便、快捷,因此利用计算机的彩色图像处理系统得到了迅速的普 及和推广应用。随着通讯技术、网络技术的发展,现在已经进入了桌面出版的新时代,彩 色扫描仪、数字相机、Photo CD图像、数字打样、直接制版等,都在印刷领域中得到了广 泛应用。由于彩色图像处理系统是个开放性的系统,系统的组成机动灵活,也就是说,可 以使用甲方生产的扫描仪,使用乙方生产的显示器,使用丙方生产的照排机、打印机等 等。不同厂商生产的设备组合成一个系统,如何从扫描仪的原稿输入到打样及成品输出保 持色彩的一致性,图像色彩的质量控制是至关重要的。

我们已经有了一定的实践经验,有时在显示器中看到的色彩与印刷品中的色彩差别很 大,不同的扫描仪扫描同一幅图像,会得到不同色彩的图像数据;不同型号的显示器显示 同一幅图像,也会有不同的显示结果;屏幕显示的是RGB数据,而印刷中印刷油墨的色彩 是CMYK, 在RGB转换成CMYK过程中, 也会因使用的软件不同而造成差异; 印刷中使用不同 的油墨,得到的印刷品也不一样;甚至使用同样的油墨而使用不同的纸张,也会导致不同 的结果等等,影响扫描输入与最终输出的色彩不一致的因素是很多的,甚至还包括人为的 因素,因为每个人对颜色的感觉是不同的,即使是同一个人在不同的照明条件的影响下, 其感觉也是不同的。因此,图像处理系统必须进行色彩管理,才能有效的解决这些问题, 使色彩再现和再现色彩与所使用的设备无关,即相同彩色数据,不管是用什么系统输出, 都应获得相同的彩色效果。

二、色彩管理的基本原理

不同的设备(输入、显示、输出)解释和定义的色彩不同,不能简单地生成色彩的相 同色域。因为每种类型的设备用唯一的方法读取、显示或解释色彩。这种唯一的解释叫做 "与设备有关"的色彩空间。当有一组色彩空间时,如RGB或CMYK,每种设备在它的组内 仍然是唯一的。例如,显示器只能显示RGB色,但每台显示器的RGB色是有区别的。色彩管 理系统的任务就是将输入、输出的所有部分联系起来,以便在桌面出版系统的扫描、图像 处理、分色、打样、印刷的整个过程中保持色彩的一致性。

色彩管理的内容包括色彩校正、定标和转换。色彩校正、定标和转换。色彩校正是使 各有关设备达到规定的标准参数,定标就是确定输入及输出设备的颜色范围或可再现的颜 色是哪些,用什么颜色范围来表示彩色。不同的设备有不同的表示色彩的能力,其所能表 示的颜色范围并不相同,因此建立描述设备颜色范围的数据文件,这种文件称为特性文件 (Profile)。转换是在已知的条件下,将图像从一个设备的色彩空间转换到另一个设备 的色彩空间。

色彩管理系统(CMS)的目的,就是通过对所有设备的管理、补偿和控制这些设备间 的差别,以得到精确的可预测的色彩,一个色彩管理系统应该包括以下几部分:

1. 一个色彩匹配处理程序;

2. 一个与设备无关的色彩空间,通常叫做参考色彩空间或特性文件连接空间

(PCS),在转换过程中起着连接的作用;

3. 设备的色彩特性文件(DCPs)。

DCPs将"与设备有关"的色彩空间和"特性文件连接空间"相联系。CMS利用色彩特 性文件从一种"与设备有关的色彩空间"转换成另一种色彩空间,如图1所示。

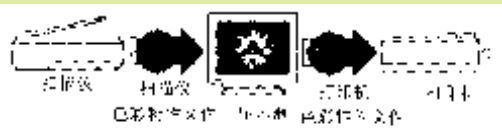

图 1 设备问的色彩空间转换

色彩管理系统怎样在两个设备空间转换?首先让我们以扫描仪扫描的原稿图像怎样显 示在显示器上为例加以说明, 如图2所示。

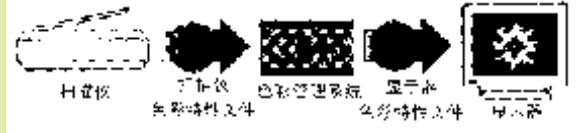

图 2 扫描仪与显示器之间色彩空间的转换

当我们扫描一幅图像时,CMS使用存储在扫描仪色彩特性文件中有关扫描仪的信息, 将扫描仪的RGB图像转换到特性文件连接空间(PCS)。然后,CMS使用存储在显示器色彩 特性文件中有关显示器的信息,将从特性文件连接空间的图像转换到显示器色彩空间,在 这里您可以看到他的显示情况。

同样,当我们打印图像时,CMS再次使用存在于两个设备的色彩特性文件中的信息, 将显示器RGB色彩空间的图像数据转换成打印机的CMYK色彩空间, 如图3所示

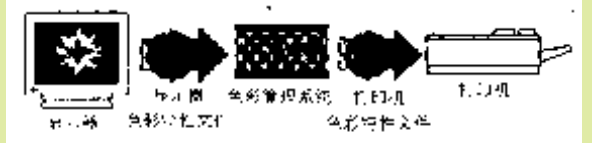

## 图 3 显示器与打印机之间色彩空间的转换

因此,虽然在这个例子中所有的设备使用不同的与设备有关的色彩空间,CMS能够在设备 间转换,并产生精确的、可预测的色彩。

色彩管理系统使用设备色彩特性文件(DCPs)解释设备间的色彩数据。色彩特性文件 是由科学家或其他色彩专家使用灵敏的特殊仪器,通过测量典型例子中每个设备的色彩特 性,并通过大量的测量,从中研制了设备的"特性",称为设备的色彩特性文件。色彩特 性文件包括设备的色彩空间与特性文件连接空间有关的色彩表,以及基于使用CMS设备的 关键属性的有关信息。

目前有一些著名的色彩管理软件开发商,如EFI(Electronics For Imaging)、 KEPS(Kodak Electronic Publishing Systems)、爱克发公司等在他们那里能买到许 多设备的定标文件。

不管是输入设备还是输出设备,至今还没有统一的色彩管理标准,不少厂商开发了相 应设备的色彩管理软件。如Apple公司的ColorSync;EFI公司的EFIColor等。

三、 如何校正您的系统

当我们初步了解了色彩管理系统的原理后,为了得到满意的效果,就要进行两种类型 的校正,即设备校正和系统校正。

设备校正包括您系统中用于显示的显示器校正,用于扫描输入的扫描仪,用于输出的 图文输出机、打印机等设备的校正。系统校正是校正影响RGB图像转换成CMYK图像的图像 处理软件,如Photoshop的参数设置。

(1) 校正显示器

校正显示器的目的是使显示的图像和最终输出的图像颜色之间尽可能地接近。为了达到这 一目的,要尽量做到使校正过的显示器显示的灰色尽可能地接近真正的灰色。校正方法如 下:

1、利用伽玛控制面版校正显示器

(1) 在校正前要保证显示器打开至少有半小时,以使显示器显示稳定。

(2) 同时调整室内光线,使之处于通常工作状态,然后校正显示器的亮度和对比 度。因为室内光线影响显示器的显示,最好将房间门窗关闭,不要使外界光线射入,而且 要记录下校正好的显示器和房间亮度控制条件。

(3) 将显示器的背景色改为浅灰色,使您感觉到的色彩不受到景色的干扰,有利 于校正成中性灰色。

为了改变背景色,若使用MAC计算机,可丛「苹果」菜单中选择控制面板,并打开控 制面板。在控制面板窗口下, 双击Gamma(伽玛), 此时出现Gamma控制面板, 如图4所 示。如果使用PC计算机,在图像处理软件中,以Photoshop为例,从「文件」菜单中选择 「选项」,从其子菜单中选择「显示器设置」,在显示器设置对话框中单击「校正」键, 出现Gamma控制面板, 如图5所示。

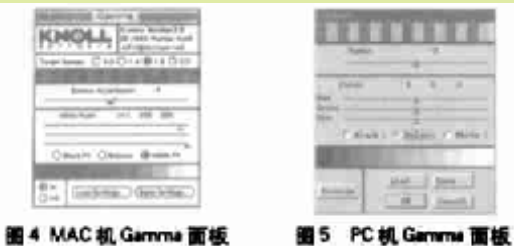

(4)调整控制面板上的目标伽玛值。一般图像推荐使用的目标伽玛值是1.8。如果 要用录象机或胶片记录仪输出图像,其伽玛值选择2.2。

(5)整伽玛对比度(Gamma Adjustment)。拖动对比度三角形滑块,使对比度显 示条中的实地灰色与灰色块中的灰色相匹配。

> (6)调整白场。拿一张印刷用的白纸,单击白场(White Pt)键,用鼠标拖动对应 的红、绿、蓝色彩的三角形滑块,使显示器显示的白色与纸张的白色尽可能地接近。

(7)调整色平衡。单击色平衡键(Balance),拖动红、绿、蓝三色的三角形滑 块,直至滑块下的灰度级中的各种色块为真正的灰色。这样做的目的是控制显示器RGB的 比例及补偿显示器的偏色。

(8)调整黑场。单击黑场(Black Pt)键,拖动红、绿、蓝三色的三角形滑块,直 至滑块下暗调部分不带任何色彩的感觉,并能区分出色条中每一级的深浅差别。

(9)如果有必要,重复调整色平衡及伽玛值。

(10)单击预览键,观察校正后的效果。如有必要,在重复调整色平衡及伽玛值。

(11)当校正完后,(28) 若使用MAC计算机,关闭伽玛控制面板;若使用PC计算 机, 关闭校正(Calibrate)对话框,再存储显示器校正后的设置。

2、输入显示器设置的数据。

当利用Gamma控制面板或Calibrate(校正)对话框校正完显示器后,可以在显示器设置 对话框(如图6所示)中输入显示器的数据。

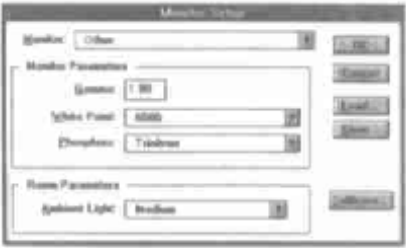

## 图6 显示器设置对话框示意图

从显示器(Monitor)下拉式菜单中选择您所使用的显示器型号,如果找不到您使用 的显示器,选择系统预设值。从White Point下拉式菜单中选择合适的白场温度,系统预 设值为6500。在Phosphors下拉式菜单中选择显示器所使用的荧光粉型号,一般选择 Trinition。伽玛设置一般为1.8,如果需输出到胶片记录仪上为2.2。

(二) 扫描仪的校正

对于扫描仪,不同厂家生产的产品都有其独特的色彩校正系统,如MICROTEK的DCR (Dynamic Color Rendition)动态色彩校正软件;爱克发的FotoTune色彩管理软件; 柯达公司的色彩管理系统KCMS;清华紫光的Image Calibration色彩管理软件等。通过这 些色彩管理软件,自动进行色彩补偿。有效地解决了扫描图像的色彩失真问题,从而使彩

色图像有最佳的色彩效果。

扫描仪色彩管理软件的使用是很简单的,以MICROTEK的DCR为例,在扫描仪驱动软件 中均包括了DCR功能,只需选中这项即可,在中高档扫描仪中,还随机附赠符合工业标准 的透射色标,如透射色标KODAK Q-60和反射色标如AGFA-IT8。

这些色标含有264个色块和22级中性灰梯尺,完整地表达了色空间的色彩分布。 DCR的使用方法非常简单,首先将MICROTEK提供的标准色表AGFA-IT8(用于扫反射稿)或 KODAK Q-60(用于扫透视稿)放在CALIBRATE按键启动DCR色彩校正系统,操作就结束 了。当以后扫描一般原稿时,只要简单地查看是否选中DCR,一经选中后,DCR就会自动地 应用在所有扫描仪的彩色图像中。

现在许多扫描仪驱动软件的色彩校正功能都很全,如MICROTEK的ScanWizard 5扫描 驱动软件,可可以在扫描前,选择您所使用的显示器型号和准备输出的打印机型号,从而使 扫描图像的输入、显示与输出的色彩一致。

(三) 系统的校正

一般情况下,大多数系统配备扫描仪输入图像,在计算机中进行图像处理,图文混排 等,然后在通过MO盘片、ZIP盘片或通过网络传输到输出中心输出胶片,再去制版、打 样、印刷等。因此在扫描仪扫描图像时,应做到心中有数,如扫描的图像用在何处,使用 哪种类型的打印机、油墨、纸张等。虽然您不能直接调整图文输出机、打印机,但可以使 用图像处理软件如Photoshop等,进行印刷油墨参数设置和分色设置。

(1)油墨参数的设置

油墨参数方法:在「文件」菜单中选择「色彩设置」,从其子菜单中选择「油墨设 置」,出现油墨设置对话框,在油墨对话框中的数据,规定了用于印刷图像的油墨和纸张 的特性参数以及估计可能产生的网点扩大值、在Ink Color下拉式菜单中选择油墨类型, 一般情况下选择SWOP(Coated),即美国标准的打样样张使用的油墨。网点扩大值预设为 20%,这是对印刷分色片网点扩大量的估计值,在得到打样样张未测量密度值之前不必改 变这个值。只有在测量打样样张的密度值后,改变网点扩大值才是准确的,可将测量后的 网点扩大值输人Dot Gain文本框中,同时输入灰平衡值。

当校正了显示器并输人了油墨设置参数后,您可以打印一张CMYK图像的样张,为了知 道CMYK的组成,便于我们识别,可制作一个CMYK的简单色样,其中包括9个色块,从左至 右分别是100%的青、100%的品红、100%的黄、100%的黑、100%的CMYK、100%的品红和 100%的黄、100%的青和100%的黄、100%的青和100%的品红、100%的青和100%的品红和 100%的黄。

在打印前在页面设置对话框中,选中Calibration Bars(校正条)选项,这样利用 CMYK图像一起打印出一个 11级的灰阶,代表从0%到100%的密度,每级的密度增量为 10%。

打印完样张后,与屏幕上显示的图像进行比较,查看颜色的区别。个别情况下,可能 需要再调整油墨设置对话框中的数据,以补偿网点扩大及用户油墨特性和偏色。可用反射 密度计读出打印校正条50%标记的数据,然后输入到网点扩大的文本框中,如果没有密度 计,可调整网点扩大值,直至使显示的图像与打印的样张相似为止。

当打样样张输出成胶片时,使用透射密度计读取胶片上的图像密度值,并且记录下 来。用传送功能(Transfer Function)补偿网点扩大。其方法是:在页面设置对话框中 单击Transfer键,出现传送功能对话框。

根据测量的网点扩大值,计算出所需要的调整量,在其对话框中输入百分比值。在整 个灰阶中可调整13级数据。例如,若规定一个50%的网点,而图文输出机是以58%输出这个 网点、则在中间调中网点大了8%,为了补偿这个扩大,在Transfer Function(传送功 能)对话框的50%文本框中输入42%(50%-8%),这时图文输出机就以50%的网点输出。 有关偏色的补偿,请先用PhotoShop的Levels进行调整,在Levels对话框中(如图12所 示),凋整Input Levels每个通道的伽玛值,直至屏幕上的图像与彩色打样的图像相匹 配,记下每个通道的伽玛值。可返回到油墨设置对话框,在灰平衡文本框中输入每个通道 的值,作为以后使用。

(2)分色设置

分色设置用于控制CMYK色版的生成,它包括黑版的生成、底色去除(UCR)或灰成分 替代(GCR),以及油墨的总控制量。

分色是将RGB转换成CMYK的过程,理论上,如果您以100%的CMYK印刷,将有400%的 总定量遮盖力(TAC)。实际经验证明这是不现实的,超过340%TAC的印刷作业很困难,大 多数印刷机使用280%TAC更适合。大多数印刷机不能从青、品红和黄中产生清晰、浓厚的 黑色。理论上纯的青、品红和黄色应表现为黑色,实际上是混杂的灰棕色,因此采用底色 去除(UCR)或灰成分替代(GCR)。灰成分替代是在一个区域中减少青、品红和黄墨量, 并用适量的黑色替代的技术。

底色去除是从深灰色区去掉一定数量的黄、品红和青油墨的实践,并用适量的黑墨替 换被去掉的部分。

这两个图中的灰色中间部分表示不同的UCR/TAC设置。使用所给UCR,较少的三色版油 墨和更多的黑油墨能增加暗调的密度。较少的油墨意味着能良好地控制和具有更快的干燥 时间。同时,用更便宜的黑油墨替代CMY油墨,当长时间使用更多油墨时能节省更多费 用。同时,在暗色凋中用彩色油墨会引起偏色,用黑色和灰色打印黑色不容易偏色。用更 多的UCR进行的分色能产生暗调细节更好的深黑色。

下

一页

经过校正后,基本上会使您的系统达到输入图像与输出图像的色彩一致性。

UUU

回首页